## **CEP TELEFONUNU WEB KAMERASI VE MİKROFON OLARAK KULLANMAK**

- **1.** Cep telefonu ve bilgisayar aynı internet ağına bağlı olmalıdır.
- **2.** DroidCam Wireless Webcam isimli programı hem bilgisayarınıza hem de cep telefonunuza indirip kurunuz.
- **3.** Bilgisayar için Droidcam [:https://www.gezginler.net/indir/droidcam.html](https://www.gezginler.net/indir/droidcam.html)
- **4.** Cep telefonu için PlayStore ve AppStore'da " DroidCam Wireless Webcam" ismi ile aratabilirsiniz.

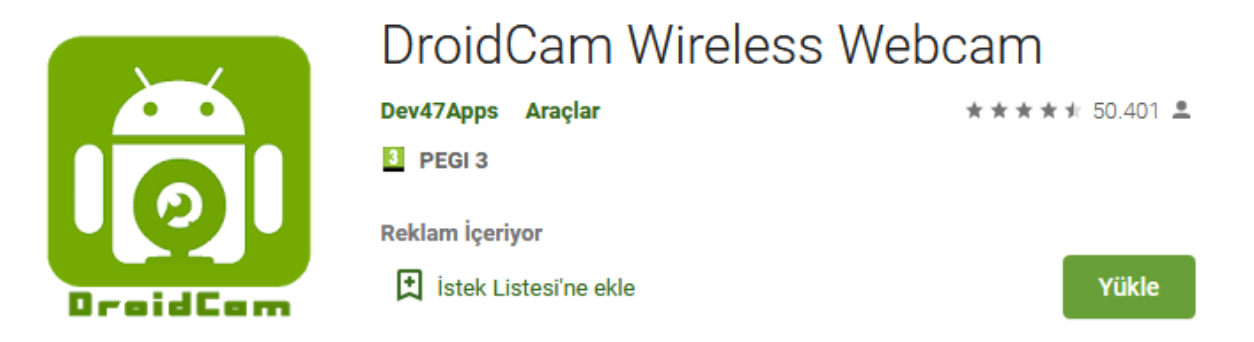

**5.** Cep telefonuna kurduğunuz programı açınız.

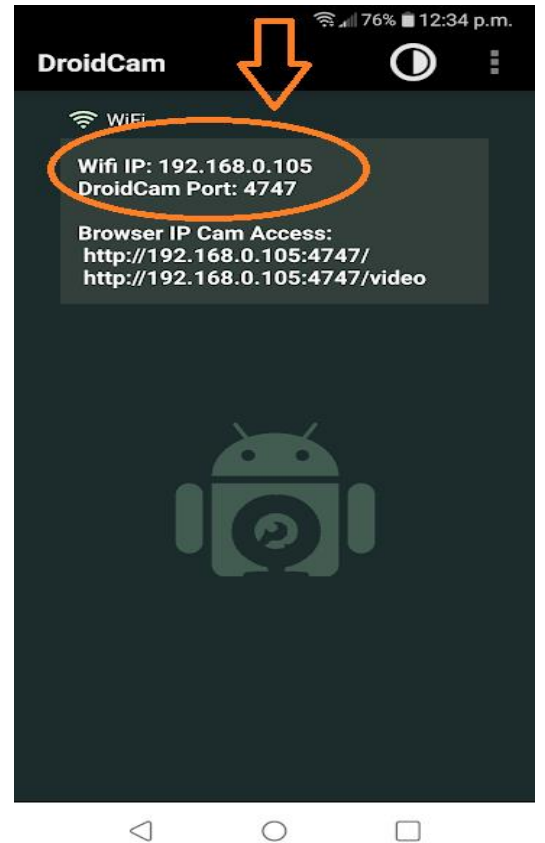

**6.** Bilgisayarda da programı açınız . Cep telefonunda ekrana gelen bilgileri bilgisayardaki programda resimde 1 ile işaretli alana giriniz. Video ve Audio seçeneklerini işaretleyiniz. Ardından start seçeneğini seçerek kamerayı başlatınız.

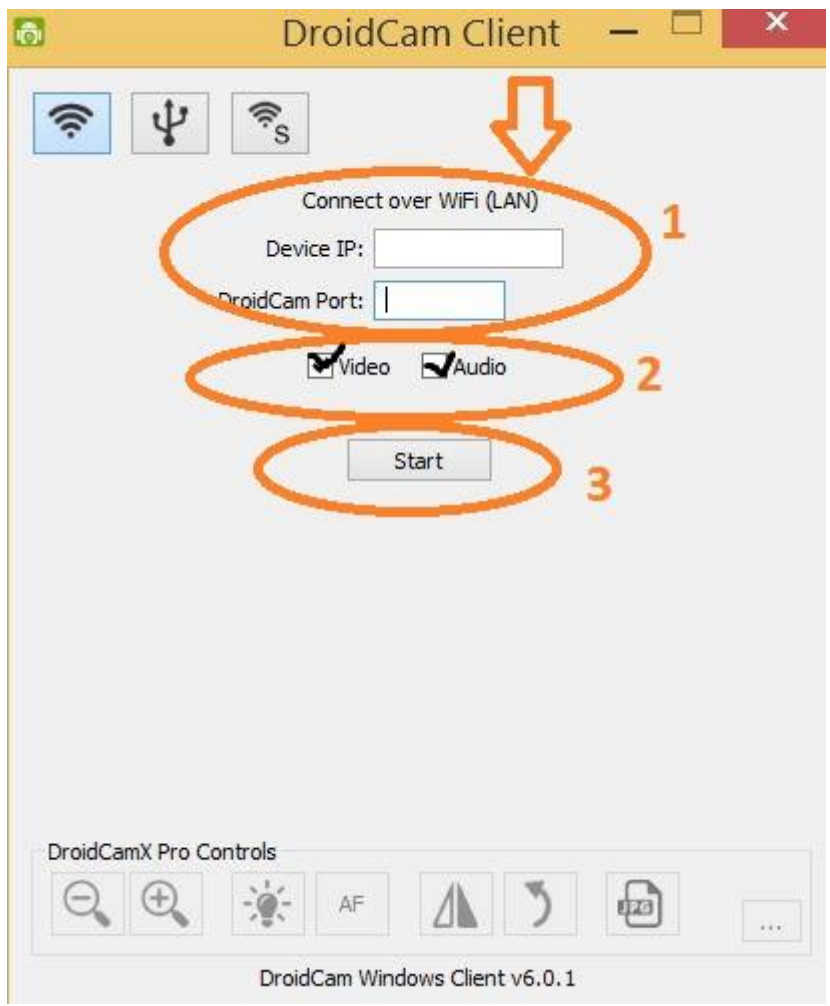